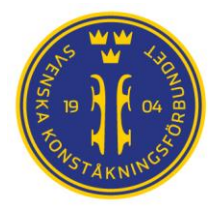

# Adult i FSM och IndTA

## Bakgrund

Adult skating är på tillväxt och vi uppmuntras att ta med dessa klasser i arrangemang och tävlingar. Som många klubbar upptäckt kommer det med sina egna utmaningar jämfört med att arrangera tävlingar för t.ex. 'vanliga' singel eller synkro-klasser.

Detta dokument syftar till att ge lite vägledning i hanteringen av Adult på Klubb-tävlingar där man använder Figure Skating Manager (FSM) som program för att beräkna resultat. För Adult på Stjärntävlingar hänvisas till StarFS dokumentationen.

#### Att tänka på:

Innan vi dyker ned i FS Manager så finns en sak att tänka på då Adult-åkare oftare än andra åker mellan länder för att tävla. Om man tar emot en utländsk åkare så hamnar tävlingen som default i det som kallas *Interclub tävlingar*.

Här gäller delvis andra regler för tävlingar och arrangemang och godkännande. Kontakta alltid Svenska Konståkningsförbundet p[å info@skatesweden.se](mailto:info@skatesweden.se) om ni får förfrågningar från utländska deltagare före ni accepterar deras deltagande då en Interclub tävling ställer andra krav än Klubb- och A-tävlingar och skall även sanktioneras av Svenska Konståkningsförbundet.

# Tre olika 'fallgropar' med Adult klasser på Klubbtävlingar

I Adult klasser fungerar det inte att ha verifiering av elementen enligt ISU regler. Har man det kommer alla element få "No Value", vilket markeras med en "**\***" på elementet. Orsaken till detta är att Internationella Skridskounionen (ISU) inte har ett regelverk för Adults. Det finns två större tävlingar som är ISU supportad och det är det regelverk som dessa tävlingar sätter upp som tillämpas av merparten av länder som har Adults-regler. Men ISU har alltså inte införlivat regelverket och därmed finns heller inget stöd i FSM för Adults.

Utöver att korrekt verifiering av element saknas i FSM har Adult även *andra beräkningsfaktorer* i sina program. Även dessa måste ändras manuellt för att det ska fungera med Adult i FSM.

Vår tredje 'fallgrop' är musik och att sätta upp tävlingen i IndTA när man har Adult klasser i en klubbtävling. Hanteringen av friåkning v.s. Artistiskt friåkning och hur vi hanterar dessa i IndTA får konsekvenser för hanteringen i FSM och i Skaters Music Player (SMP).

Vi måste med andra ord hantera att:

- Stänga av verifieringsreglerna i FSM.
- Ändra faktorer på en klass i FSM
- Planera hanteringen av artistisk friåkning i IndTA, FSM och SMP.

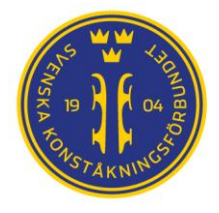

## Stänga av verifieringsreglerna i FSM för Adult klasser

För att stänga av verifiering i en klass tar man följande steg:

- 1. Välj Event Data / Competition
- 2. Välj det kort eller lång programmet där du vill stänga av verifieringen.
- 3. Tryck på knappen "Custom" vid rubriken Custom ❸

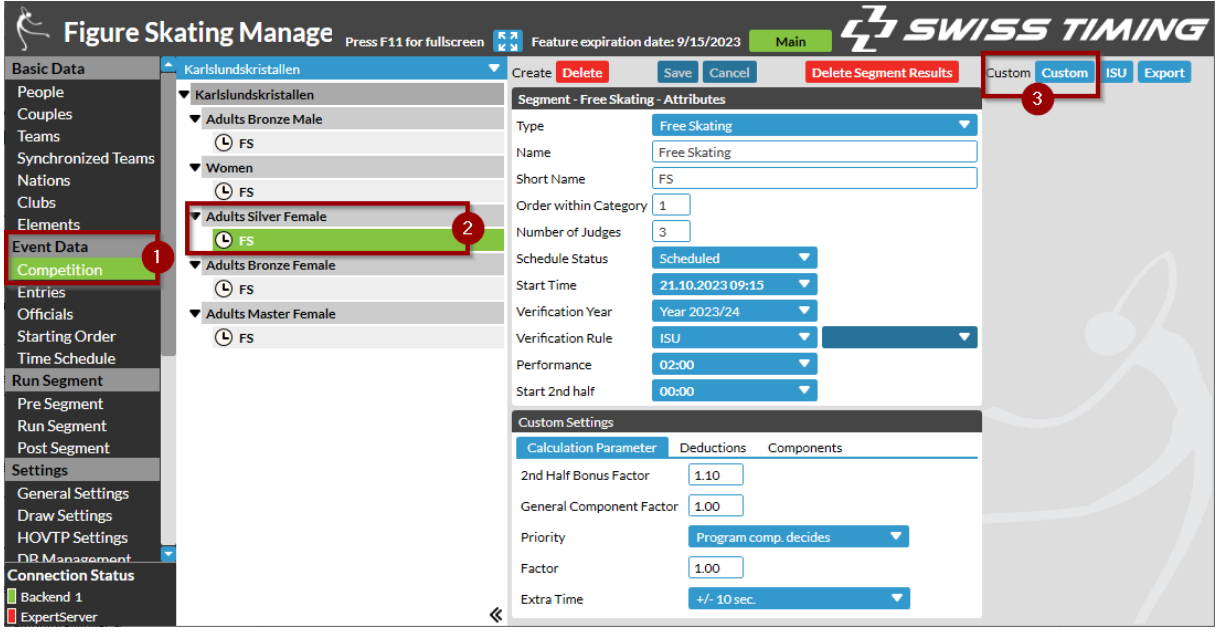

4. Vid rubriken Verification Rule, tryck på den lilla pilen och byt från "ISU" till "None" 4

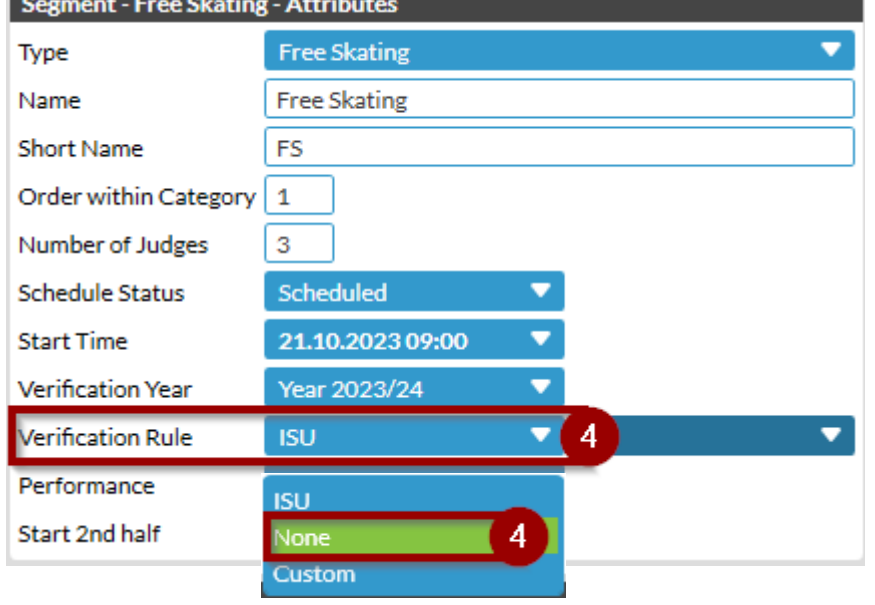

5. Tryck på "Save" 5.

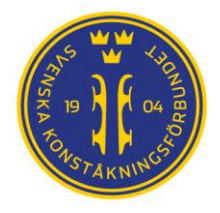

## Ändra faktorer på en klass i FSM

Varje klass har olika värden på beräkningsfaktorer i alla program. Det är bland annat dessa faktorer som skrivs ut till Skiljedomaren i samband med lottning för att kontrollera att allt är rätt uppsatt med rapporten "Event data / Entries / Calculation Setup Verification For Referee".

För att ändra på faktorer för en given klass fortsätter vi i samma vy som där vi stängde av Verification Rule. När vi valt en klass hittar vi även "Custom settings" längre ned på sidan 6.

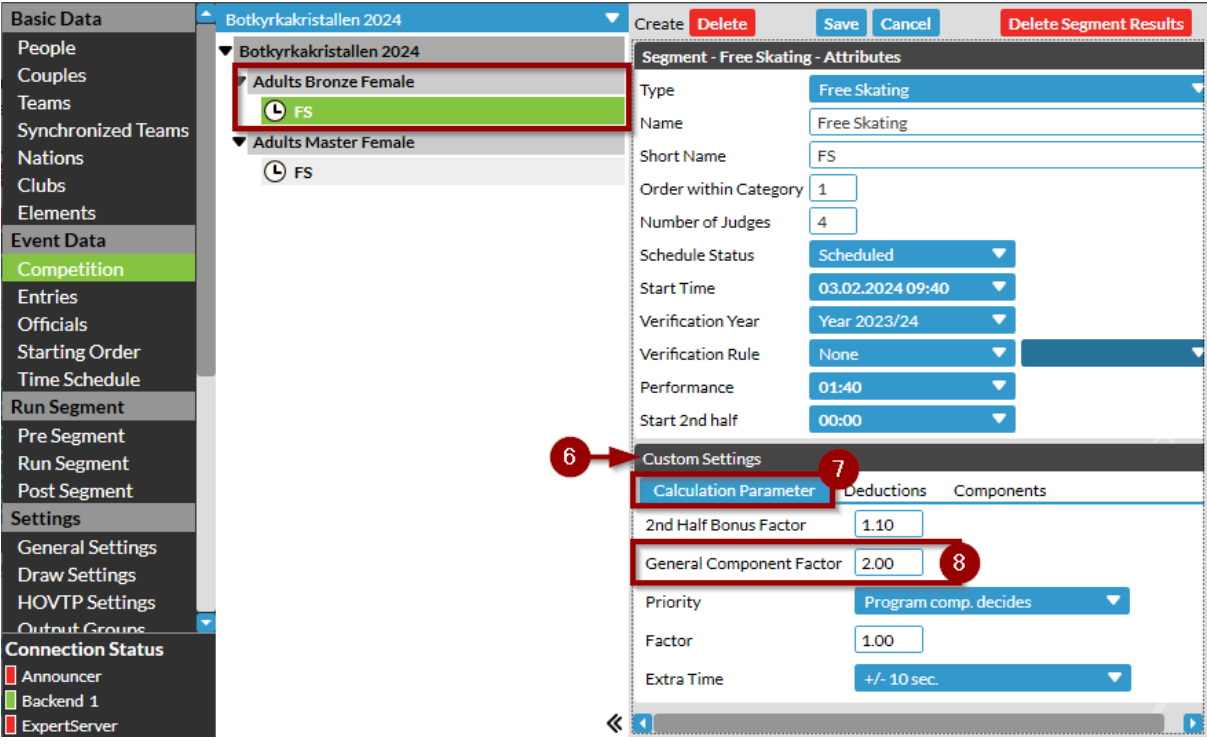

Här kan man välja fliken Calculation Parameters (eller Deductions eller Components beroende på vad man vill ändra). I detta fall välier vi fliken Calculation Parameters $\bullet$ .

**NOTERA**: Här förutsätter det att någon (t.ex. er Skiljedomare eller TC/TS) kan så mycket om Adult att de vet VAD man ska ändra till. Faktorerna finns även angivna i de Tekniska reglerna för Adult och går att hitta där, men det skall alltid verifieras av en Skiljedomare att detta är rätt faktorer.

Tekniska regler för Adult) kan hämtas på Svenska Konståkningsförbundets hemsida: [https://www.svenskkonstakning.se/tavla/regler/nationella-regler-skf.](https://www.svenskkonstakning.se/tavla/regler/nationella-regler-skf)

Avsluta med att skriva ut rapporten "Event data / Entries / Calculation Setup Verification For Referee" och låt Skiljedomaren verifiera att faktorer och avdrag stämmer med de gällande tekniska reglerna för klassen.

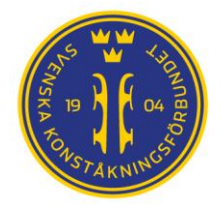

## Planera hanteringen av artistisk friåkning i IndTA, FSM och SMP

Deltagare i Adult klasser kan välja mellan att delta i Friåkning och Artistisk friåkning. Antingen i den ena eller i båda klasserna. Men resultaten läggs inte samman utan tävlingsmässigt är detta i praktiken två olika typer av friåkningsprogram. Detta ställer till det lite för en arrangör och våra programvaror idag.

#### Lite bakgrund om begränsningar.

IndTA kan bara hantera två olika musikfiler för en åkare. En musik för kortprogrammet och en musik för friåkningsprogrammet. IndTA kan med andra ord inte innehålla musik för två olika friåkningsprogram. Vi kan inte heller anmäla en åkare till att bara delta i ett kortprogram men sedan inte åka friprogrammet. Detta på grund av en begränsning i Skaters Music Player.

IndTA tillåter inte heller en åkare att anmäla sig till två olika klasser i samma tävling.

Detta leder till att vi idag behöver skapa ett upplägg som det ni ser nedan där man anmäler sig till två olika tävlingar.

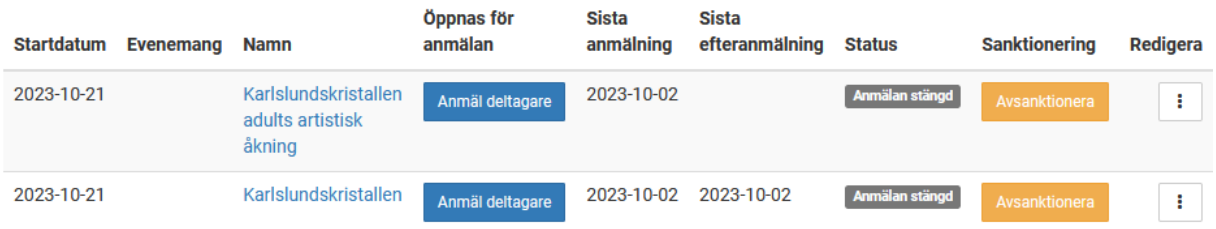

### Rekommenderat upplägg

Rekommendationen från Svenska Konståkningsförbundets Tävlingskommitté för att underlätta planering och tävlingar där man har båda typerna (fri och artistisk fri) av Adult program är att hantera det *artistiska* programmet som en separat tävling.

Dvs vi har en komplett klubbtävling med Adult klasser (friåkning) och en annan klubbtävling där samma åkare kan anmäla sig även till den artistiska friåkningen. Normalt sammanhålls dessa tävlingar inom ramen för ett evenemang.

Se vidare hur detta sker i *Manual IndTA- För Tävlingsarrangörer* som kan hämtas på SKF:s hemsida: [https://www.svenskkonstakning.se/tavla/indta-tavlingsadministration/for-tavlingsarrangorer.](https://www.svenskkonstakning.se/tavla/indta-tavlingsadministration/for-tavlingsarrangorer)

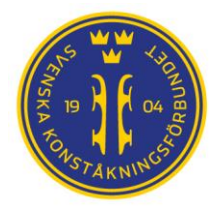

#### Musikfiler

Med detta upplägg som två tävlingar, en för friåkning och en för artistisk friåkning måste arrangören säkra vilken musikfil ska användas till vilket tävlingsprogram. Här finns idag inget systemstöd eller regler, utan det behöver ske i kommunikation mellan arrangör och deltagare.

#### **Notera:**

Då det saknas ett regelverk för musikhantering av Adult friåkning och Adult artistisk friåkning idag blir kommunikation med deltagarna och tydliga anvisningar för musikhantering i inbjudan mycket viktigt.

Var noga med att skriva tydliga anvisningar för musikhanteringen i inbjudan.

En rekommendation är att i inbjudan skriva att deltagarna ska använda det korta programmet i IndTA för musiken till det artistiska friprogrammet. OM alla gör det konsekvent underlättas kommunikationen om vilken musik som hör till vilket program mellan arrangören och deltagarna.

#### **Kontrollera alltid med deltagarna att det är rätt musik inlagd på rätt program för varje Adult åkare.**

Gör man detta arbete före tävlingen startar undviker man avbrott under tävlingen som beror på att åkaren har fel musik inlagd i SMP.

För arrangören innebär detta att man ofta måste koppla musiken manuellt i SMP när man arrangerar friåkning och artistisk friåkning för Adult klasser.

Instruktioner för hantering av SMP finns på webbplatsen för att ladda ned SMP. Ni hittar den lättast från Svenska Konståkningsförbundets hemsida för programvaror:

[https://www.svenskkonstakning.se/tavla/att-arrangera-tavling/programvaror-tavling.](https://www.svenskkonstakning.se/tavla/att-arrangera-tavling/programvaror-tavling)

Se sedan vidare i kapitlet "Koppla musik till åkare" under rubriken "Kom igång" för detaljerade instruktioner.